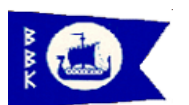

# **Bosö Båtklubb Schemabokningar (2014-05-27)**

Bosö Båtklubb har valt att börja använda systemet BAS-K som administrativt system för sin hantering av medlemmar, båtplatser, båtar, vaktbokningar etc. System används idag av över 300 andra båtklubbar i Sverige och BAS-K tillhandahålls av Svenska Båtunionen.

Detta dokument syftar främst till att beskriva hur du boka in er på olika scheman men också lite hur du kan se information som rör dig.

Du har via e-post fått ett **personligt login-ID** med **lösenord**. Detta ger dig 2 olika vägar in i systemet;

- Direktingång till schemahanteringen
- Ingång till registret över medlemmar, båtar etc. (tillgängligt under senare delen av mars-2014)

## **Inloggning**

Den första bild du ser om du följer länken<http://www.batunionen.com/BAS> (eller vi länken via Bosö BK:s hemsida).

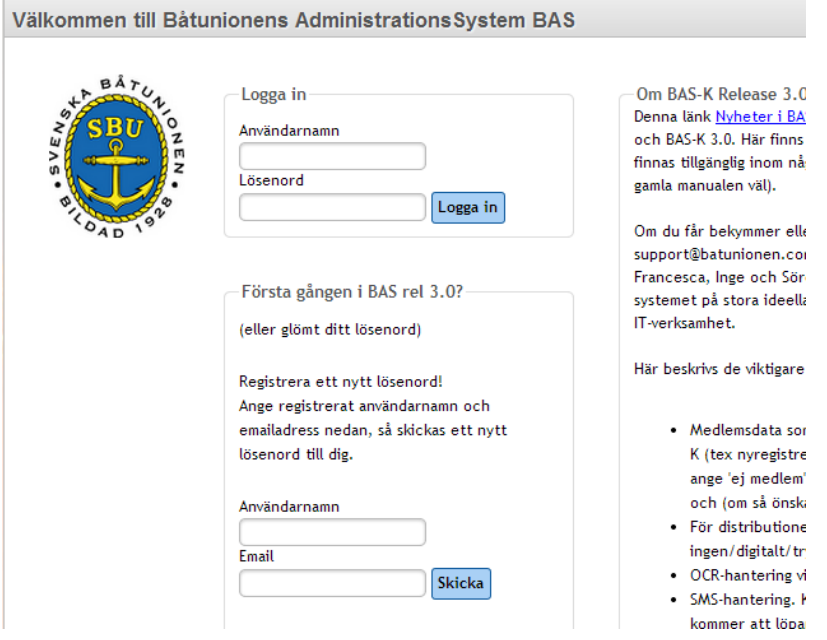

Ange **Användarnamn** och **Lösenord** som du fått i mailet, du kommer nu du till de Allmänna villkor vilket du bara får första gången som du loggar in i systemet dessa måste du godkänna för kunna boka vakt.

#### Godkännande

I och med att du godkänner villkoren genom att svara ja på frågan om godkännande kommer du att få tillgång till systemen i den omfattning som din användarident medger. Ditt godkännande kommer att registreras i SBU:s databas för identer.

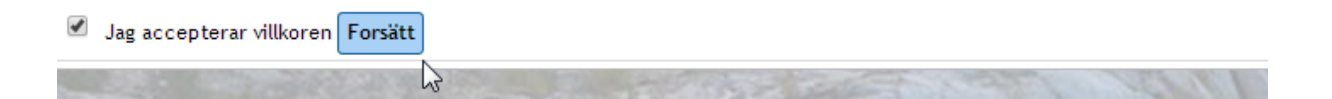

### **Byta lösenord**

Du kan enkelt byta lösenord under fliken "Min Sida" här skriver du in login namnet du fått och befintligt lösenord för att sedan registrera ditt nya lösenord.

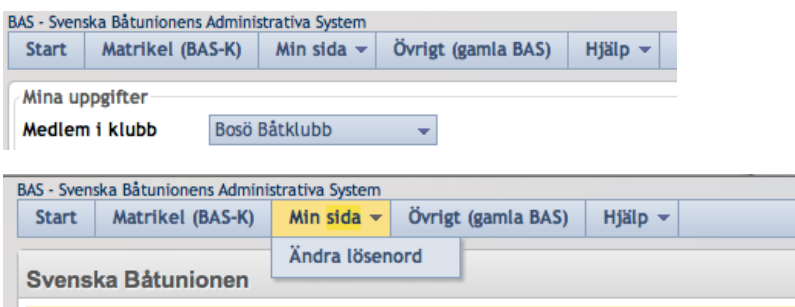

#### **Boka Vakt (andra scheman)**

Lägre ner på första sidan så ser ni en knapp som kallas Boka pass, här ifrån går du in i Schemabokningen (Vaktbokningen).

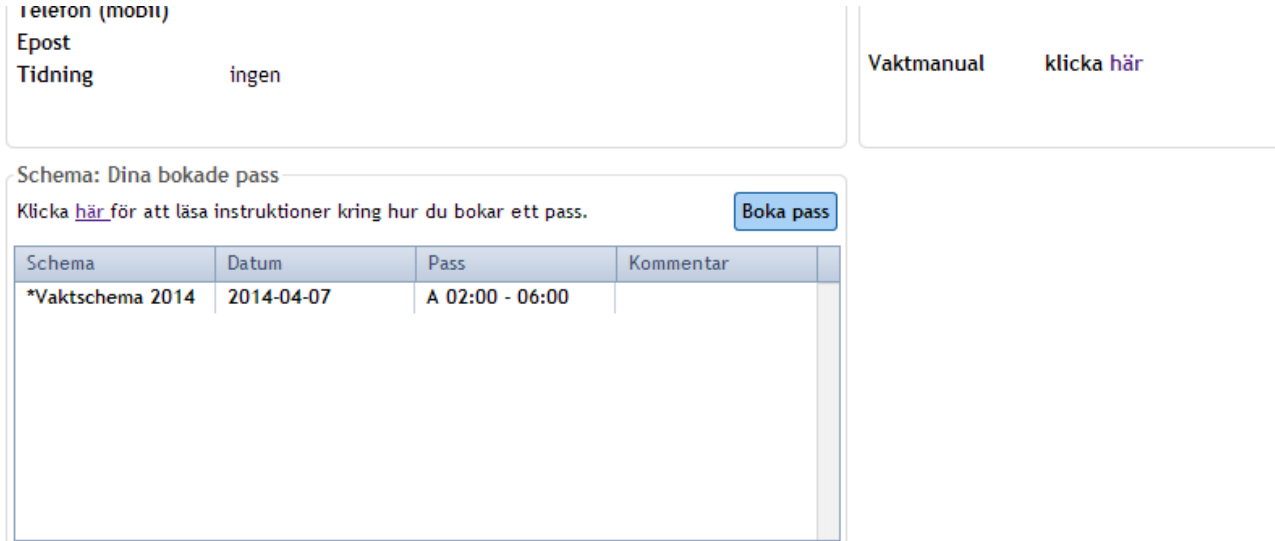

#### **I bildens övre högra hörn finns en länk till denna manual!**

Du kan också men knappen gå till **Matrikel (BAS-K)** och därifrån boka pass.

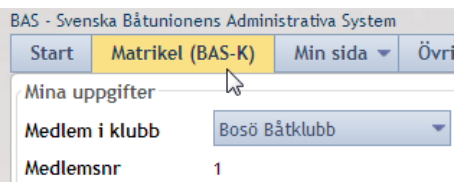

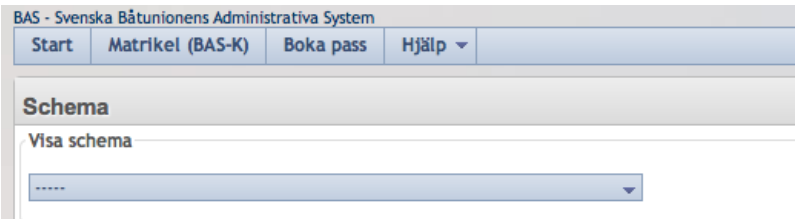

## **Välj Schema**

Välj det schema som du vill boka in dig på i detta fall "Vaktschema 2014…": (ha tålamod det kan ta lite tid att ladda upp schemat, gör inget innan schemat är uppdaterat)

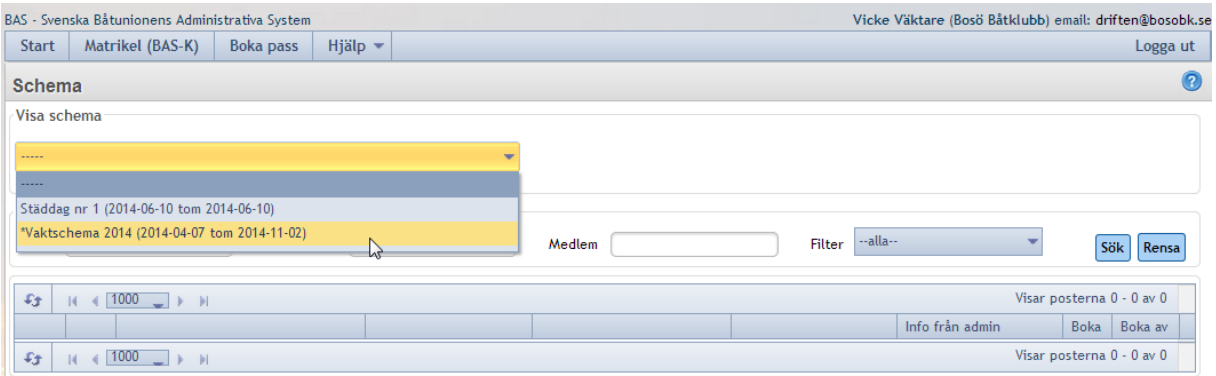

Framöver kommer ni även kunna anmäla er till städdagar mm.

### **Vaktbokning**

Man kan endast boka pass under den tid styrelsen bestämt att schemat skall vara tillgängligt för medlemmarnas egna bokningar. Så länge schemat är aktivt (pågår) visas det, även om det inte är bokbart (vilket du får skärmmeddelande om). Vid tider då bokningen inte är öppen för medlemmarna kan naturligtvis vaktchefen och andra funktionärer hjälpa dig. Kontakta då via mai[l vaktchefen@bosobk.se,](mailto:vaktchefen@bosobk.se) ring eller ta kontakt med Driften på tisdagar 18.00 – 20.00 så hjälper vi dig.

Vaktschemat tillåter endast 2 bokningar på varje pass (2 pass per dygn). I schemat visas endast en rad per pass tills första bokningen på ett pass är gjord. Därefter syns varje sådant pass på 2 rader. Du kan inte boka åt andra.

När du valt schema visas följande bild:

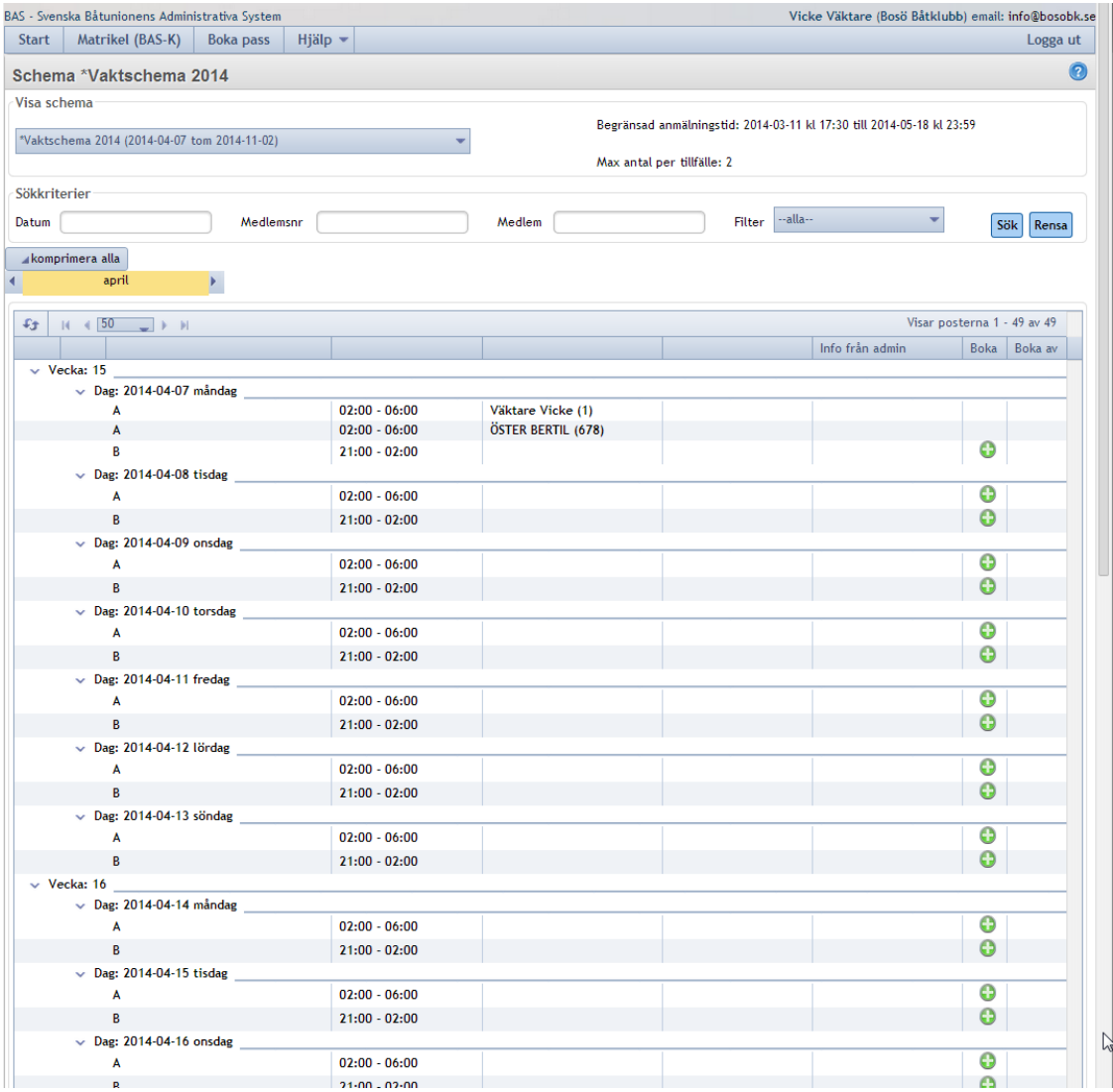

Du bläddrar mellan kalendermånader med hjälp av den gula listen ovanför schemat. Du kan i rullisten flytta schemat uppåt och neråt för att visa alla rader. I den övre delen av bilden finns också möjlighet att söka upp specifikt datum eller viss medlem (det räcker att ange del av namn). För att byta månad så kan du skifta till valfri månad i dropp knappen.

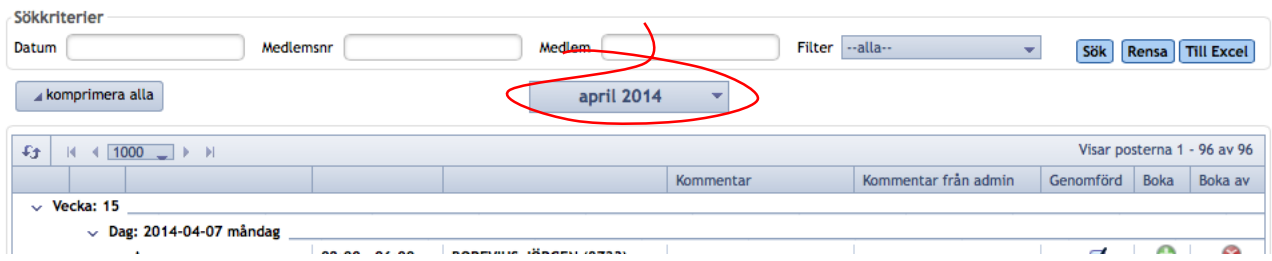

Du bokar speciellt pass genom att klicka på den gröna "knappen" för det pass du vill boka. Om du exempelvis vill dela pass med exp i detta fall Pass Tom så klickar du där:

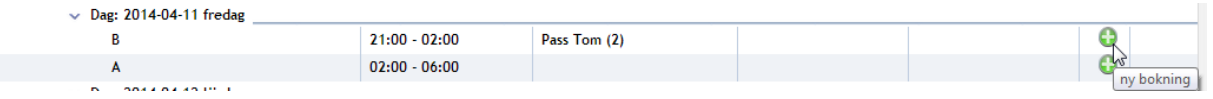

Det är du som just nu heter Vicke Väktare och nu visas denna bild:

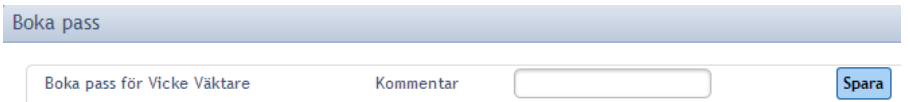

Du kan skriva in en kommentar om du vill.

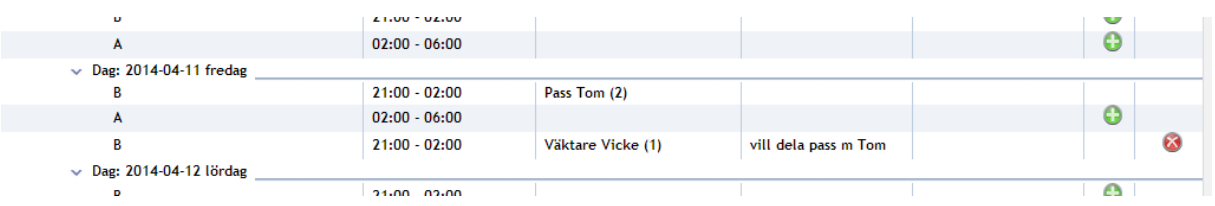

Om du vill ta bort din bokning klickar du på den röda "knappen".

Du kommer att få en bekräftelse på bokningen via e-post från BAS-systemet (införs under senare delen av mars-2014). Du kommer även att få påminnelser om passet via e-post och/eller sms ett par dagar innan datumet inträder.

## **Övrig medlemsinformation**

OBS! Vi har inte börjat använda detta ännu men beräknar att ni skall kunna börja se er information under mars månad.

Medlemsinformation hittar du under fliken Matrikel (BAS-K).

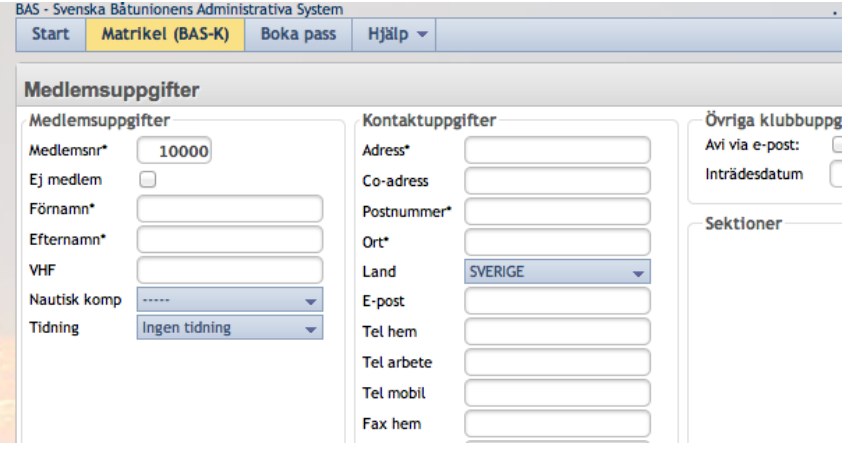

Denna flik ger dig möjlighet att se:

- Medlemsuppgifter
- Båt(ar)
- Avgifter som kopplas till dig och din båtförvaring (årliga eller enstaka)
- Aviöversikt där du kan se vad som hittills aviserats och betalats med möjlighet att skriva ut avikopior
- Scheman där du, precis som via direktingången från startbilden kan administrera de scheman du deltar i

Du kan även se medlemsuppgifter om dina klubbkompisar såsom adress, telefon och mailuppgifter, vilket kan vara bra om du behöver kontakt en annan medlem i klubben.

Observera att det i "ramen" runt de bilder som visas finns **en e-postadress längst upp till höger**. Om du klickar på den öppnas din mailklient och du kan sända ett mail till adressen. Denna funktion är tänkt för att

du enkelt skall kunna påpeka fel i data eller kompletteringar som du vill ha in i registret. Detta är uppsidan med den virtuella matrikeln för klubben – vi kommer att få betydligt bättre och aktuellare data. Uppsidan för dig är naturligtvis översikten av dina egna uppgifter och möjlighet att nå dina klubbkompisar på ett enkelt sätt.

Vid problem med vakt skicka mail till [vaktchefen@bosobk.se](mailto:vaktchefen@bosobk.se) eller kontakta driften på tisdagar 18.00 -20.00 tel: 08-767 99 86

Vid problem med bokning av andra aktiviteter kontakta driften på tisdagar eller skicka ett mail till [info@bosobk.se](mailto:info@bosobk.se)